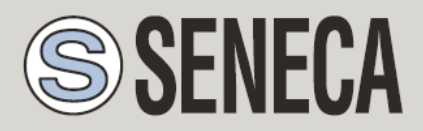

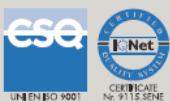

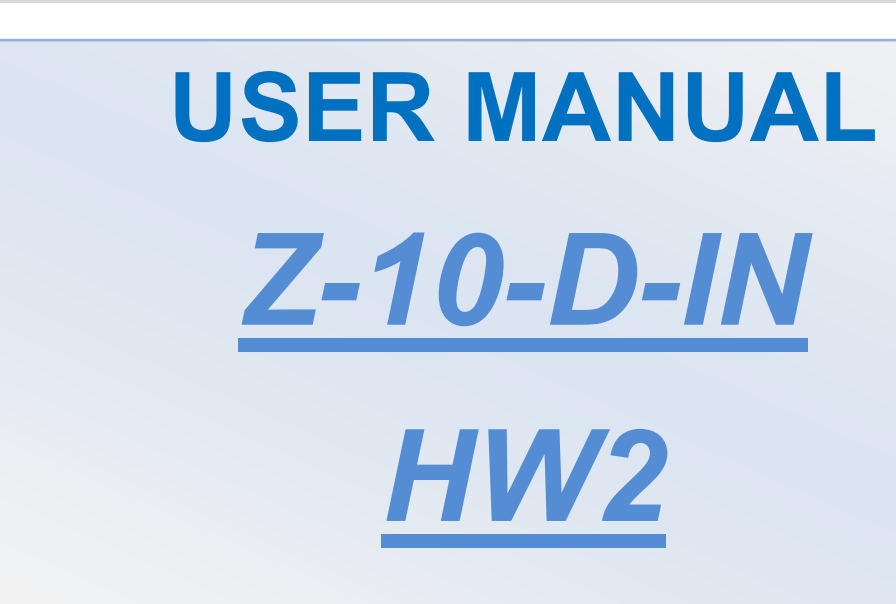

### **SENECA s.r.l.**

Via Austria 26, PADOVA – ITALY

Tel. +39.049.8705355 – 8705359 Fax. +39.049.8706287

Web site: www.seneca.it

Technical assistance: [supporto@seneca.it](mailto:supporto@seneca.it) (IT), [support@seneca.it](mailto:support@seneca.it) (Other)

Commercial reference: [commerciale@seneca.it](mailto:commerciale@seneca.it) (IT), [sales@seneca.it](mailto:sales@seneca.it) (Other)

This document is property of SENECA srl. Duplication and reprodution are forbidden, if not authorized. Contents of the present documentation refers to products and technologies described in it. All technical data contained in the document may be modified without prior notice Content of this documentation is subject to periodical revision.

To use the product safely and effectively, read carefully the following instructions before use. The product must be used only for the use for which it was designed and built. Any other use must be considered with full responsibility of the user. The installation, programmation and set-up is allowed only for authorized operators; these ones must be people physically and intellectually suitable. Set up must be performed only after a correct installation and the user must perform every operation described in the installation manual carefully. Seneca is not considered liable of failure, breakdown, accident caused for ignorance or failure to apply the indicated requirements. Seneca is not considered liable of any unauthorized changes. Seneca reserves the right to modify the device, for any commercial or construction requirements, without the obligation to promptly update the reference manuals.

this is highly unlikely, the author(s) do not take any responsibility for that. Technical features subject to change without notice. No liability for the contents of this documents can be accepted. Use the concepts, examples and other content at your own risk. There may be errors and inaccuracies in this document, that may of course be damaging to your system. Proceed with caution, and although

MI00253-9-EN

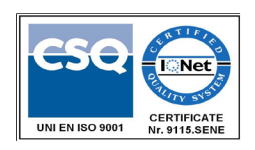

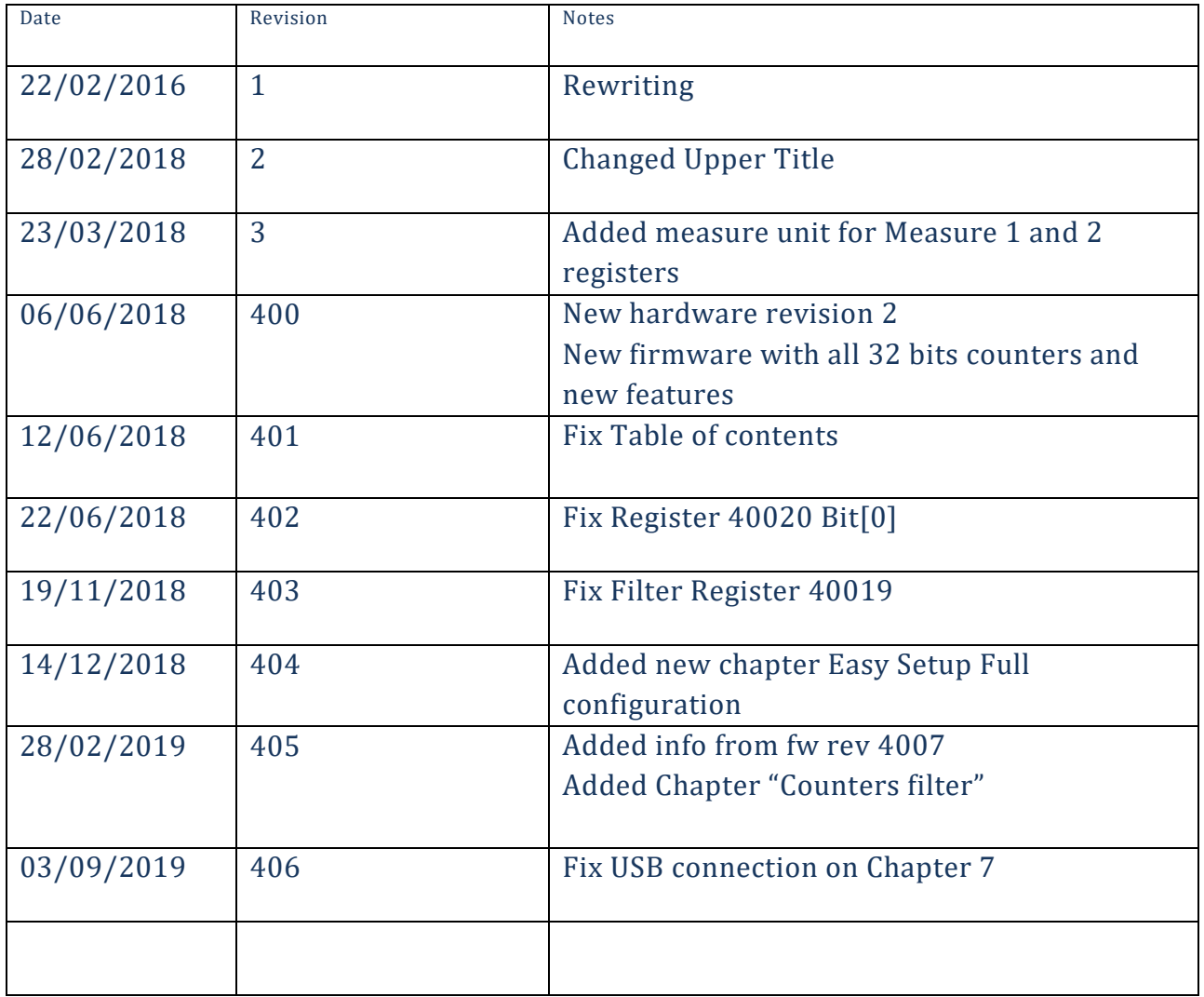

### **Table of contents**

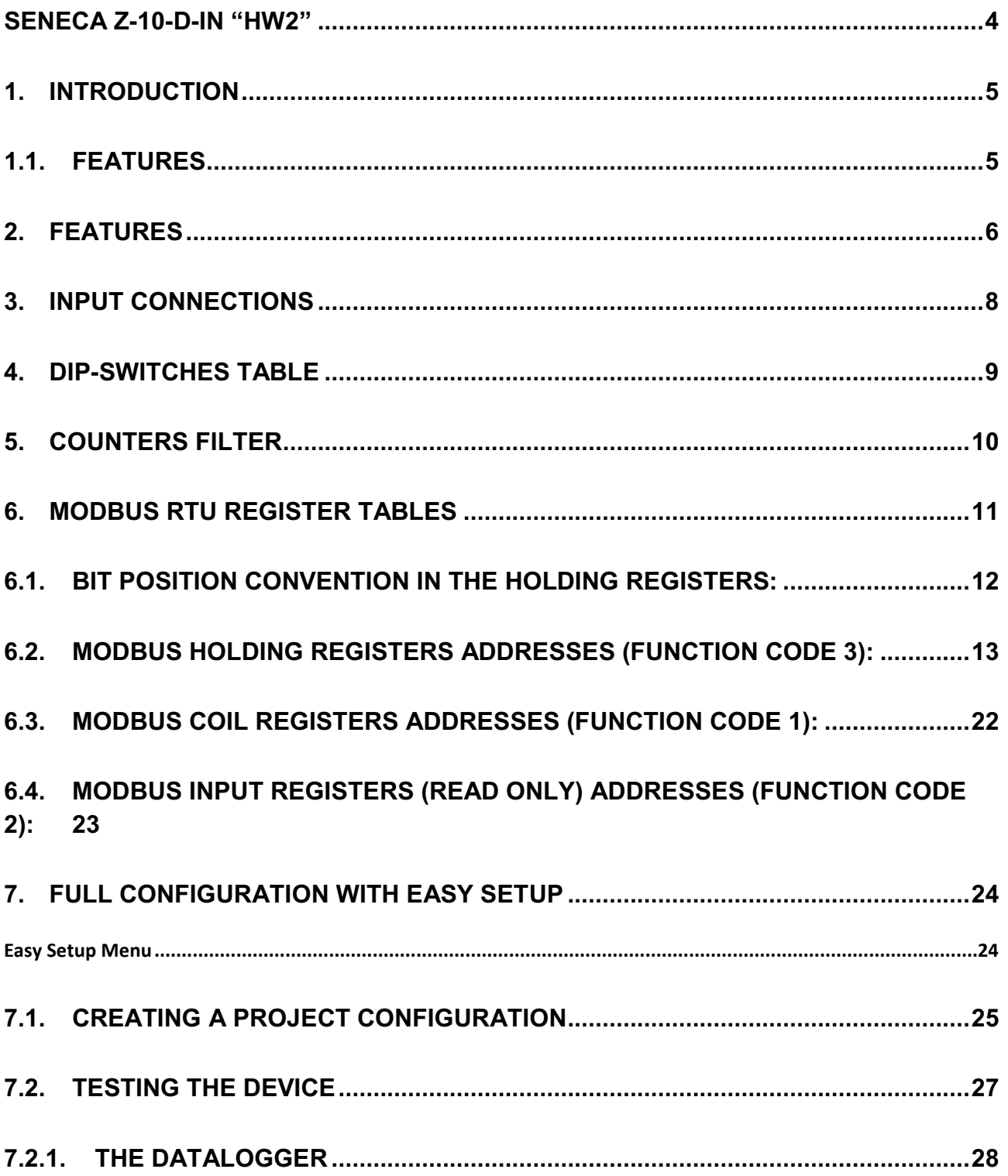

# <span id="page-3-0"></span>Seneca **Z-10-D-IN "HW2"**

*CAUTION!*

*UNDER ANY CIRCUMSTANCES, SENECA S.R.L. OR ITS SUPPLIERS SHALL NOT BE RESPONSIBLE FOR LOSS OF RECORDING DATA/INCOMES OR FOR* **CONSEQUENTIAL OR INCIDENTAL DAMAGE DUE TO NEGLECT OR RECKLESS MISHANDLING** *OF Z-10-D-IN, EVEN THOUGH SENECA IS WELL AWARE OF THESE POSSIBLE DAMAGES.*

*SENECA, ITS SUBSIDIARIES, AFFILIATES, COMPANIES OF THE GROUP, ITS SUPPLIERS AND RETAILERS SHALL NOT GUARANTEE THAT THE FUNCTIONS WILL SATISFY COMPLETELY CUSTOMER'S EXPECTATIONS OR THAT Z-10-D-IN, THE FIRMWARE AND THE SOFTWARE SHALL HAVE NO ERRORS OR WORK CONTINUOUSLY.*

*THIS MANUAL REFERS ONLY TO "HW2" Z-10-D-IN HARDWARE REVISION*

*FOR EARLY REVISION REFERS TO MI002533 MANUAL*

### <span id="page-4-0"></span>*1. Introduction*

The Z-10-D-IN module acquires 10 single-ended digital signals, then converts them to a digital format (IN 1- 10 state).

The supported communication protocol is Modbus RTU.

The following counters are available:

All 10 counters are in 32 bits format (backupped on a Not volatile RAM)

For all 10 inputs TON/TOFF/Frequency measures are available.

### <span id="page-4-1"></span>*1.1. Features*

- Acquisition of digital signals from sensor: Reed, NPN, PNP, Proximity, contact, etc...
- Counters are saved to a non volatile memory (NVM FeRAM)
- Input signals can be filtered
- 32 bits Pulse counters for digital signals, with max frequency < 2500 Hz
- Measure of Frequency / Period / Ton and Toff
- Advanced pulse management for digital signals
- Up to 10 sensors power by internal supply voltage (Vaux=16V)
- Node address and baud-rate configurable from Dip-Switches
- RS485 serial communication with MODBUS-RTU protocol

### <span id="page-5-0"></span>*2. Features*

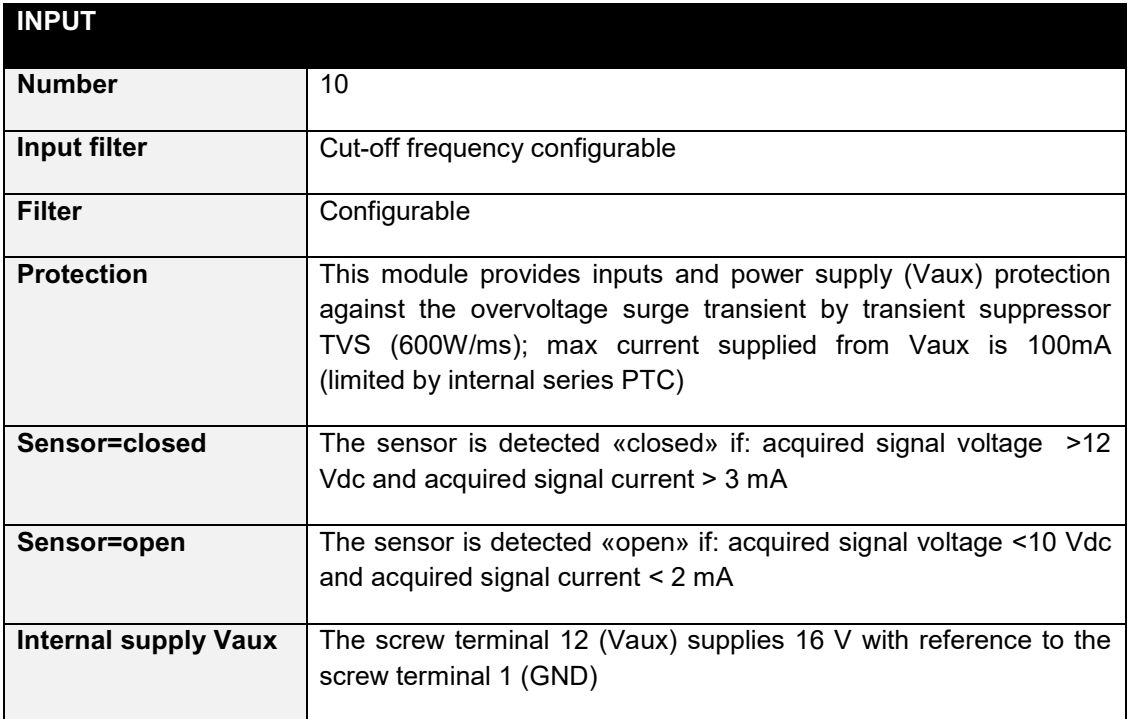

Measure error for frequency: 2% of measure +-1 Hz

Measure error for period, ton, toff:+- 1ms

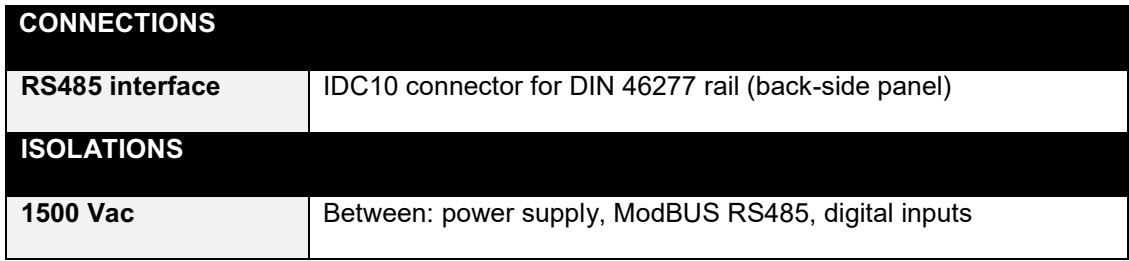

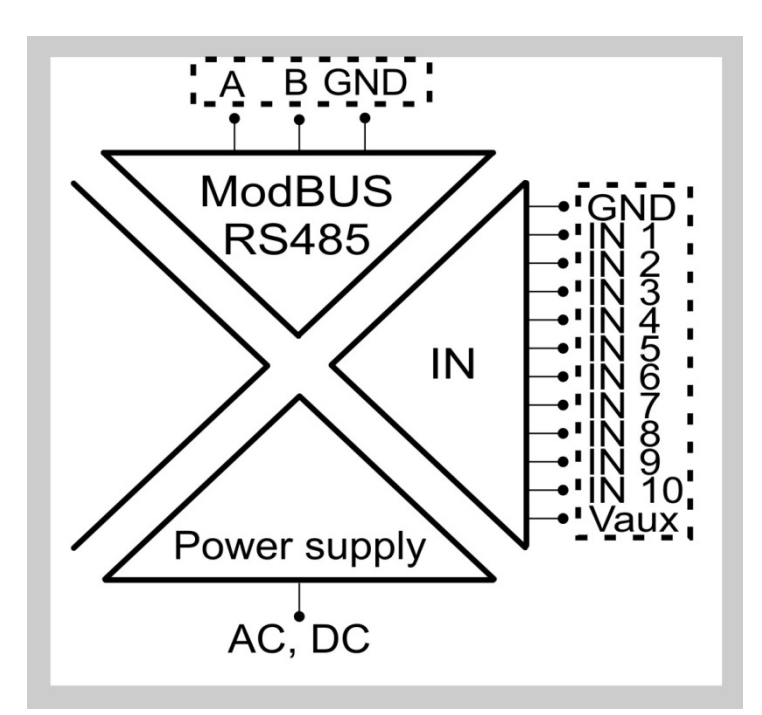

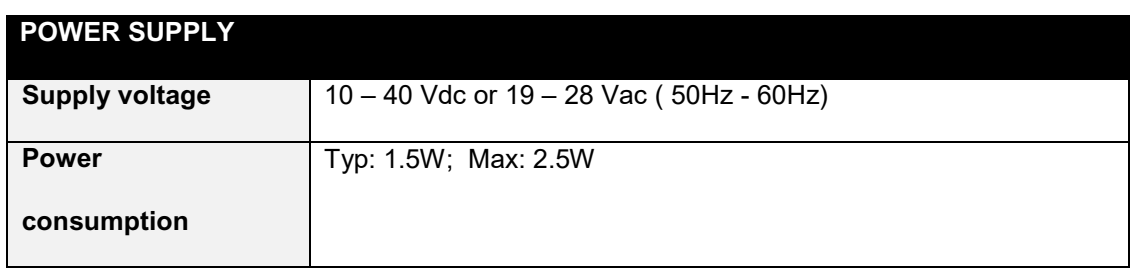

*The power supply transformer necessary to supply the module must comply with EN60742 (Isolated transformers and safety transformers requirements). To protect the power supply, is recommended to install a fuse.*

### <span id="page-7-0"></span>*3. Input connections*

Power on the module with < 40 Vdc or < 28 Vac voltage supply. These upper limits must not be exceeded to avoid serious damage to the module.

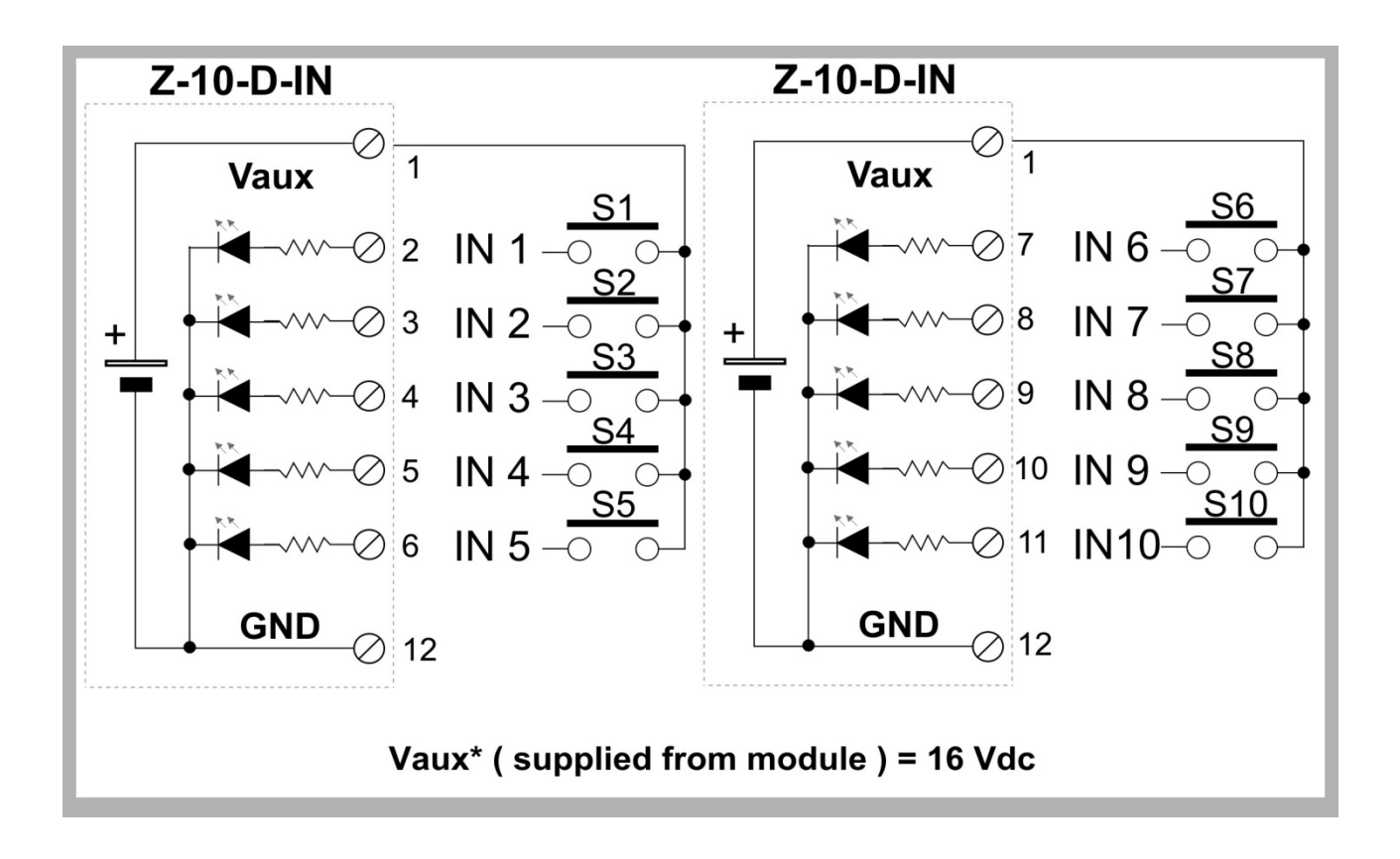

### <span id="page-8-0"></span>*4. Dip-switches table*

**Dip switch configuration is valid only at boot up.**

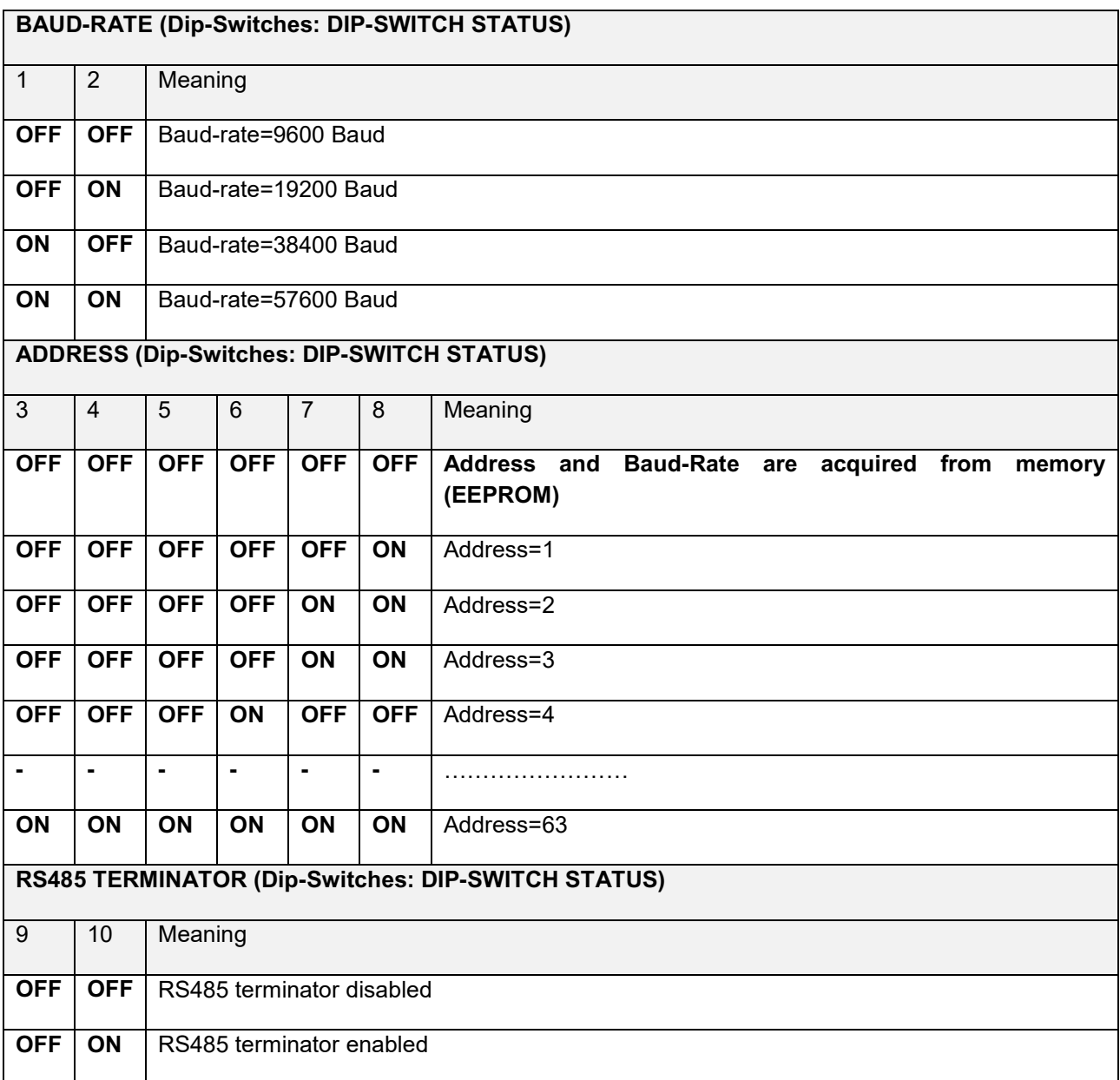

### <span id="page-9-0"></span>*5. Counters Filter*

The filter is applied to:

-Counters

-Frequency

-TON

-TOFF

-PERIOD

The Input values (register 40002) are not filtered.

The filter will cut frequency up to:

f[Hz] = 1000/T Filter[ms]

A pulse is filtered if its duration is > Tfilter/2.

In the following example the first 3 pulse are filtered because their duration is lower than Tfilter/2. The upgrading of the counter values is made after a rising edge and after Tfilter/2.

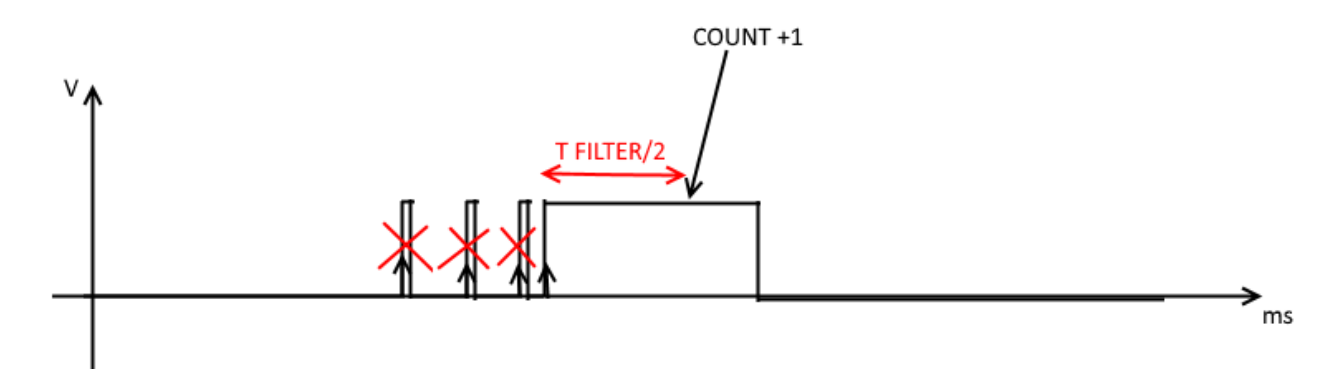

### <span id="page-10-0"></span>*6. Modbus RTU Register Tables*

In the following table this abbreviations are used:

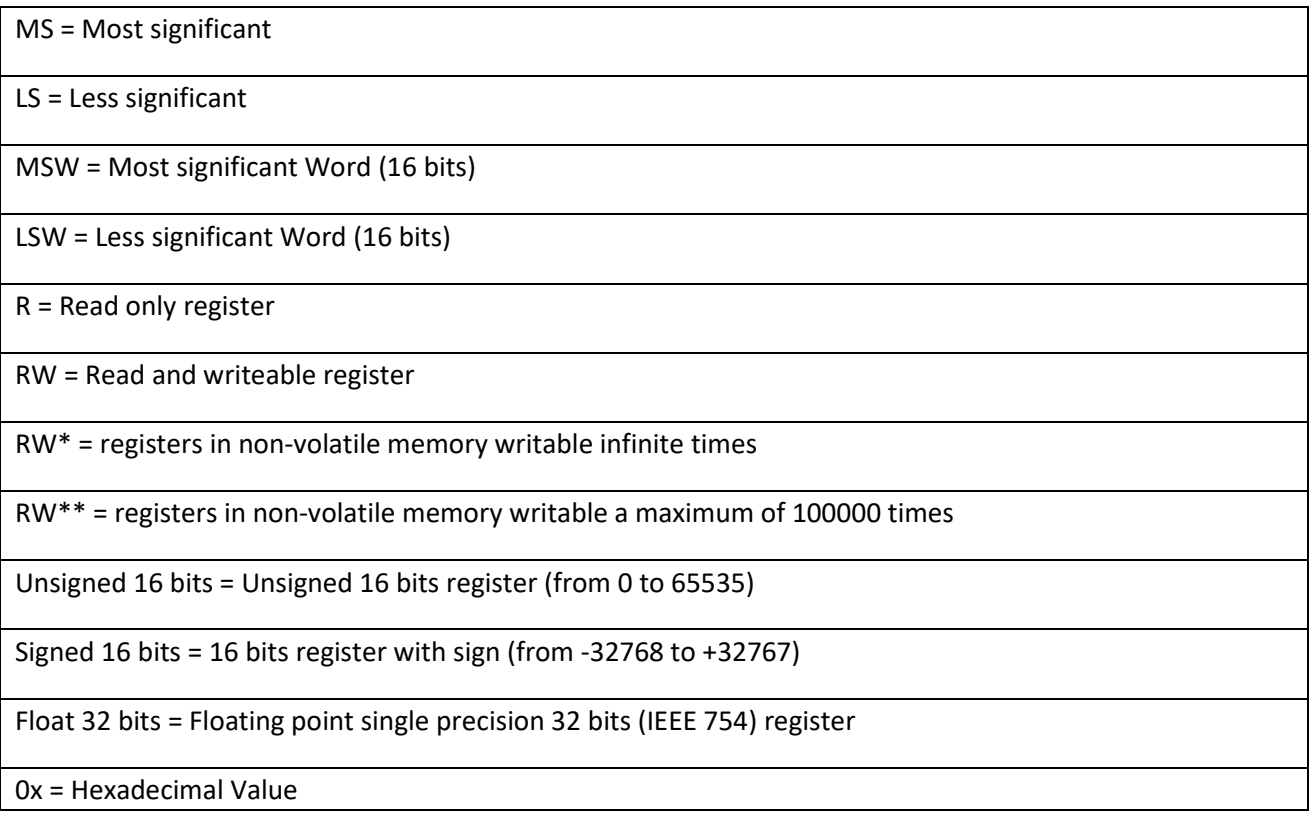

*Default communication parameters are 38400 baud, 8 bit data, parity None, 1 stop bit.*

### <span id="page-11-0"></span>*6.1. Bit Position Convention in the Holding Registers:*

One Holding Register is composed by 16 bits with the following convention:

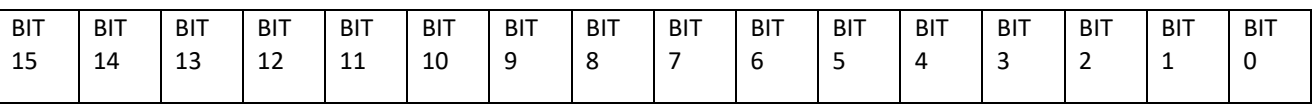

For example, if the register decimal value is

12300

the binary value is:

0011 0000 0000 1100

So, using the Bit convention we obtain:

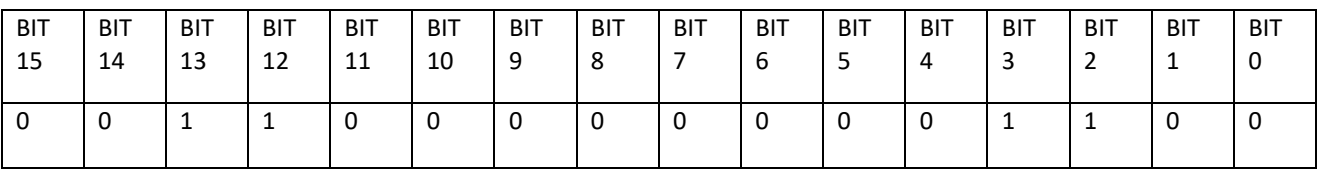

### <span id="page-12-0"></span>*6.2. Modbus Holding Registers Addresses (function code 3):*

All registers are "Holding register" (Read Modbus function 3) with the convention that the first register (offset 0) is the 40001 address.

The following Modbus functions are supported:

*Read Modbus Register (function 3) Write Single Modbus Register (function 6) Write Multiple Modbus Registers (function 16)* 

All values in 32bits are stored into 2 consecutive registers

For more info refers to:

<http://www.modbus.org/specs.php>

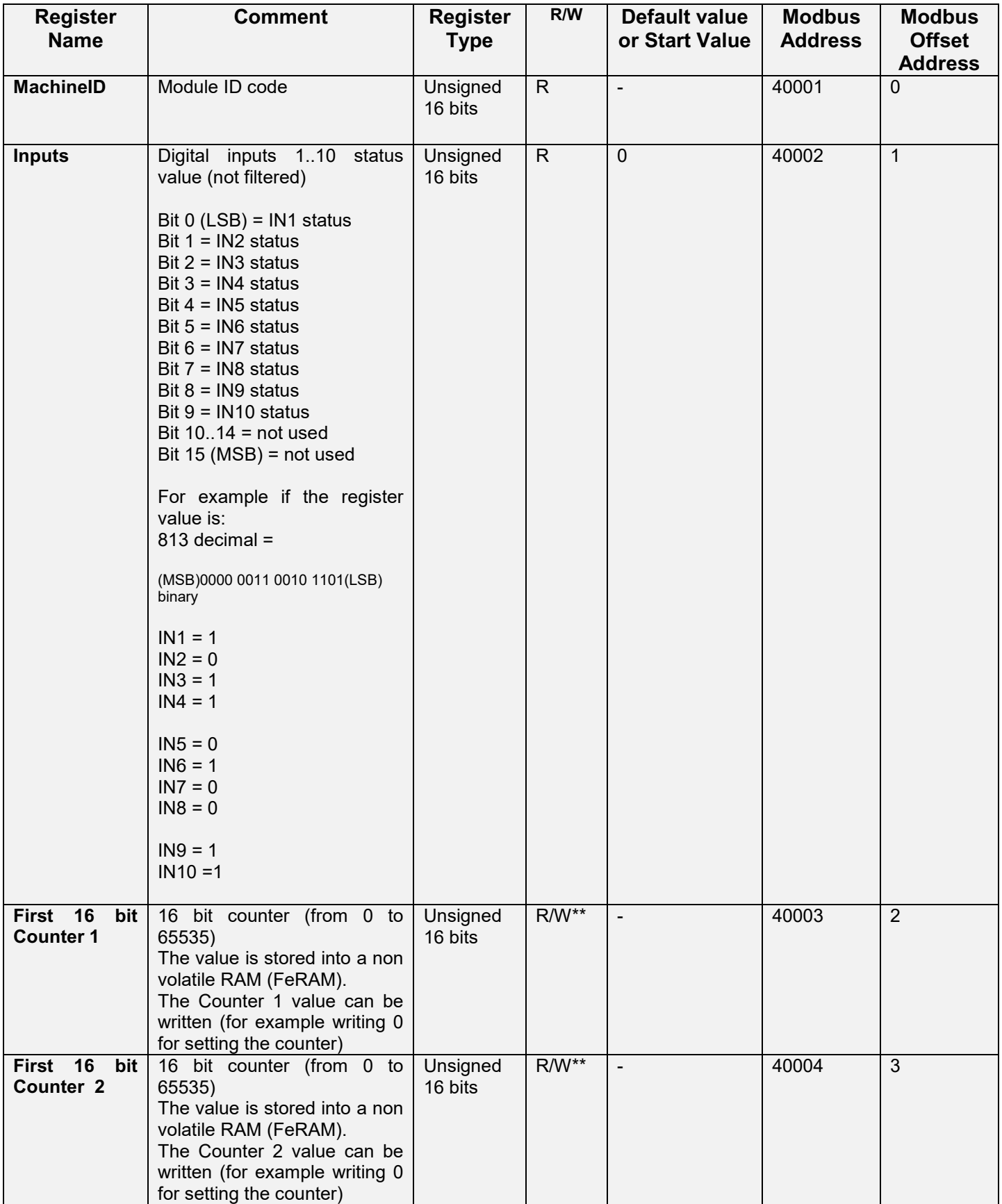

 $\overline{\phantom{0}}$ 

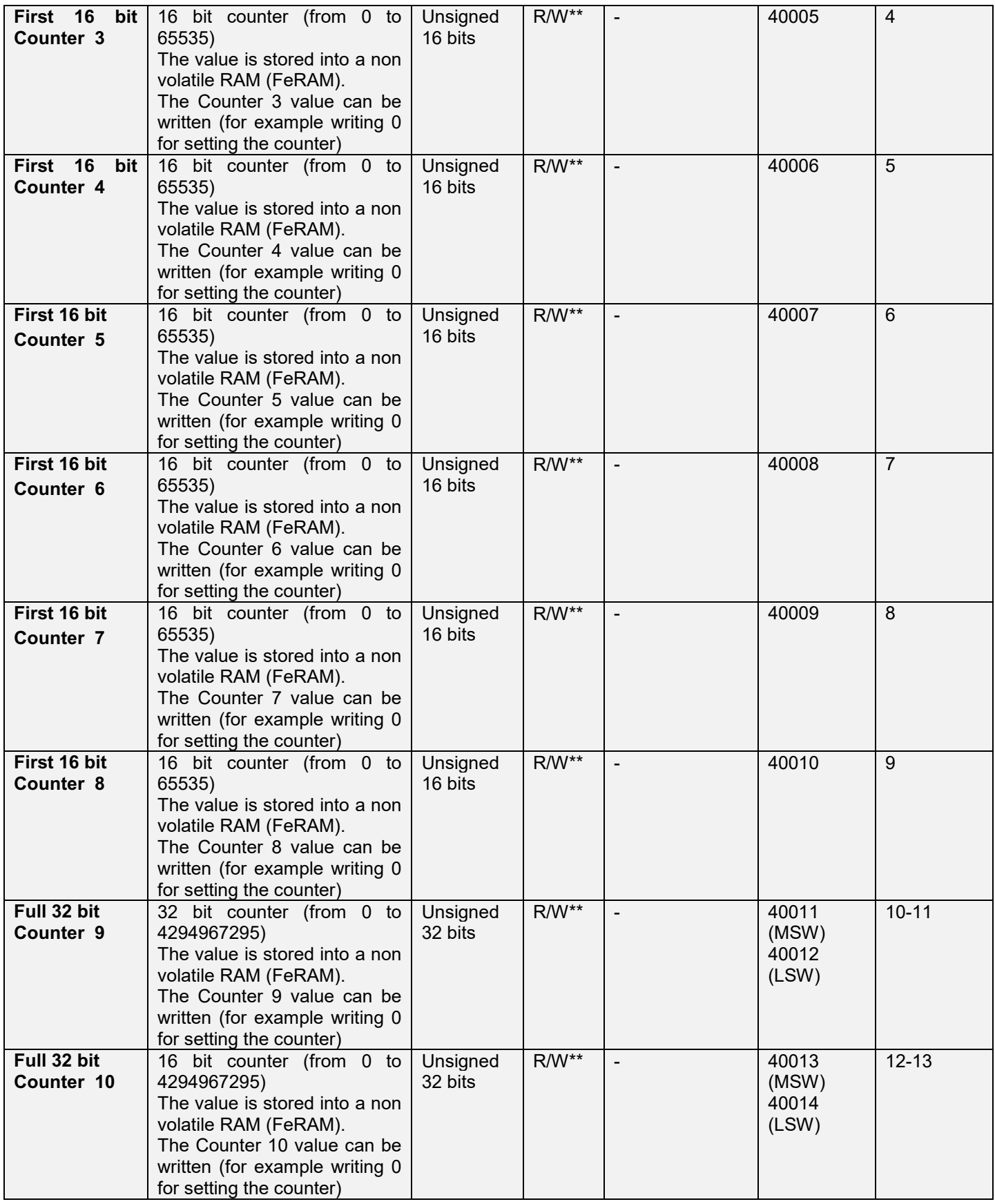

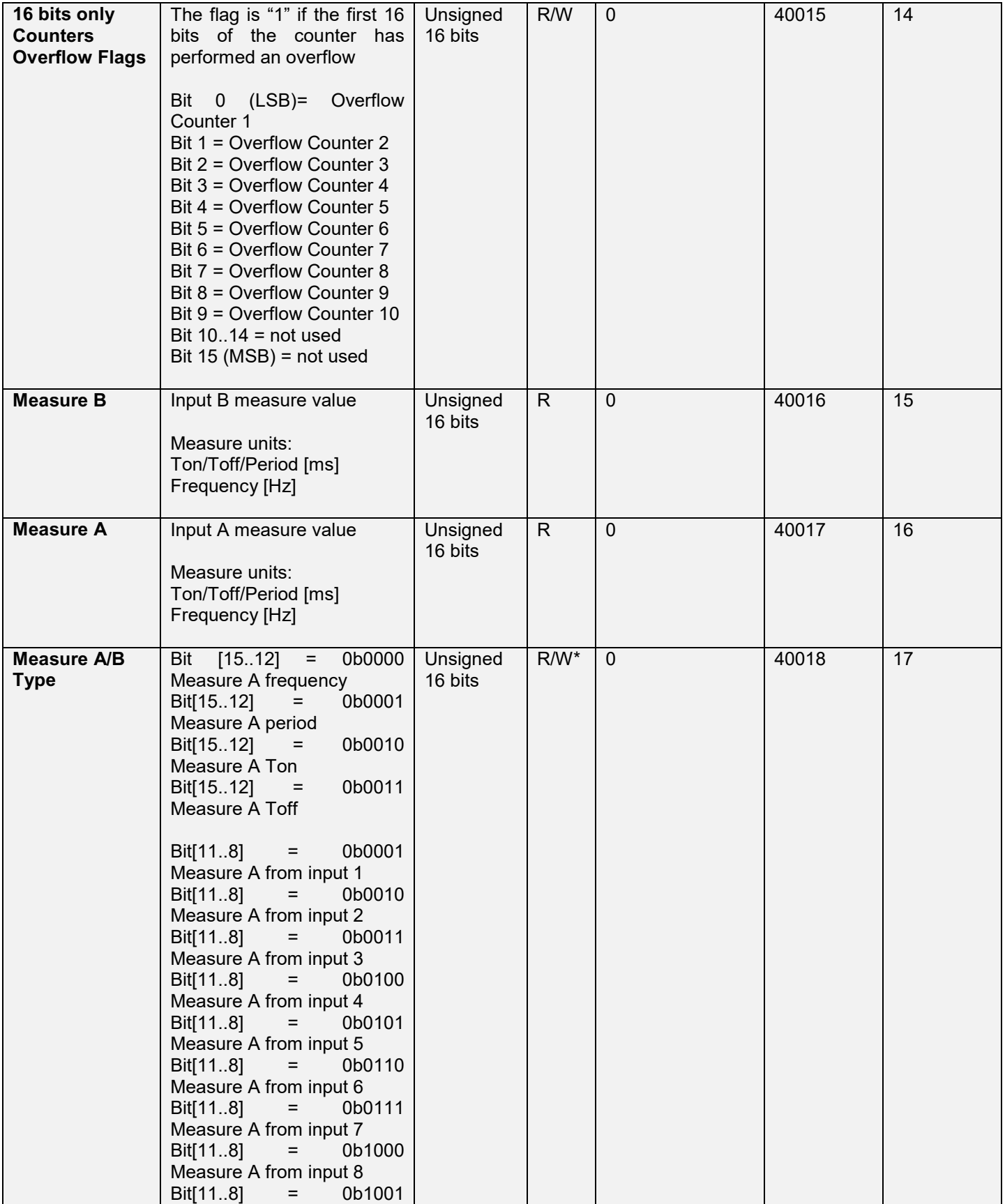

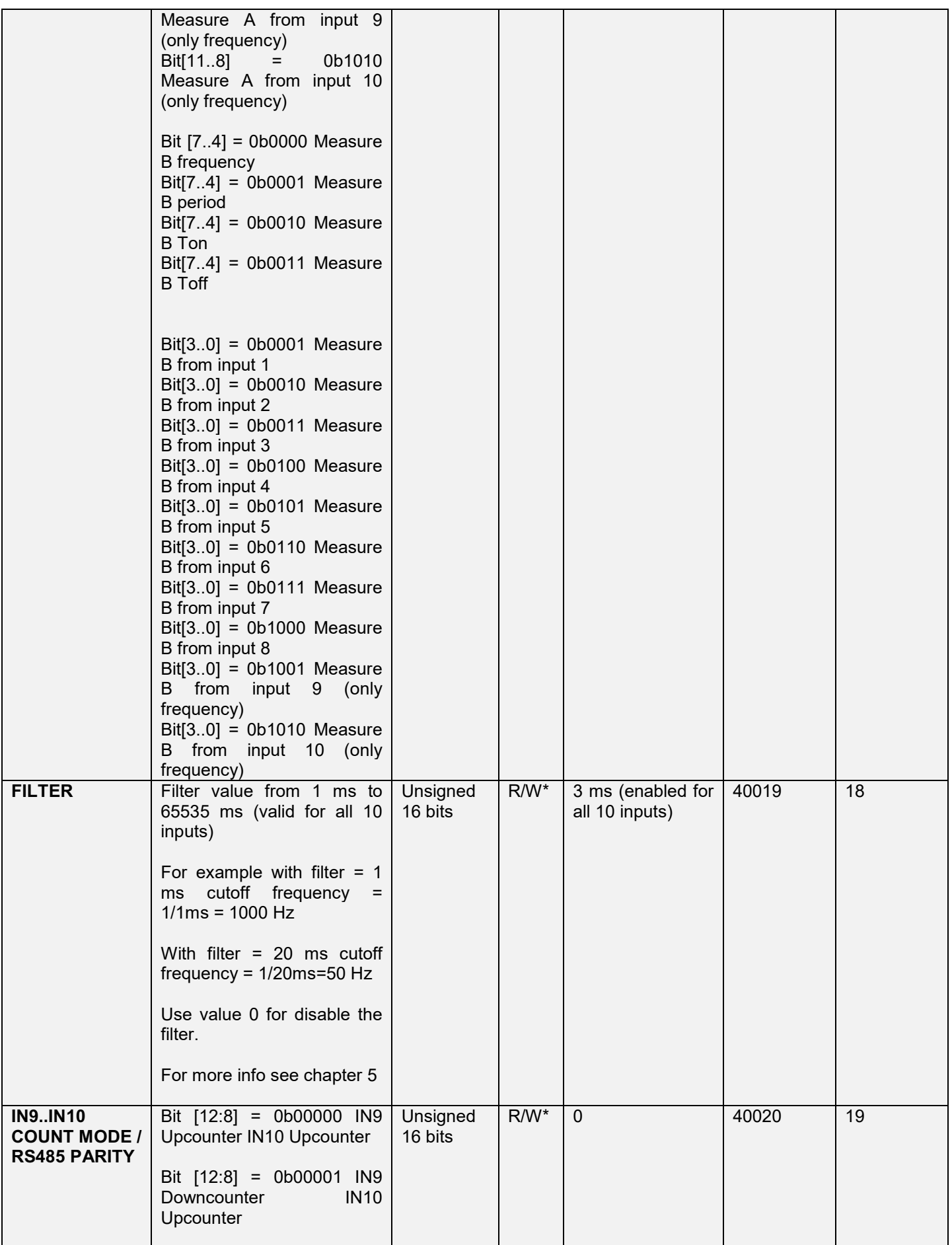

 $\mathbf{r}$ 

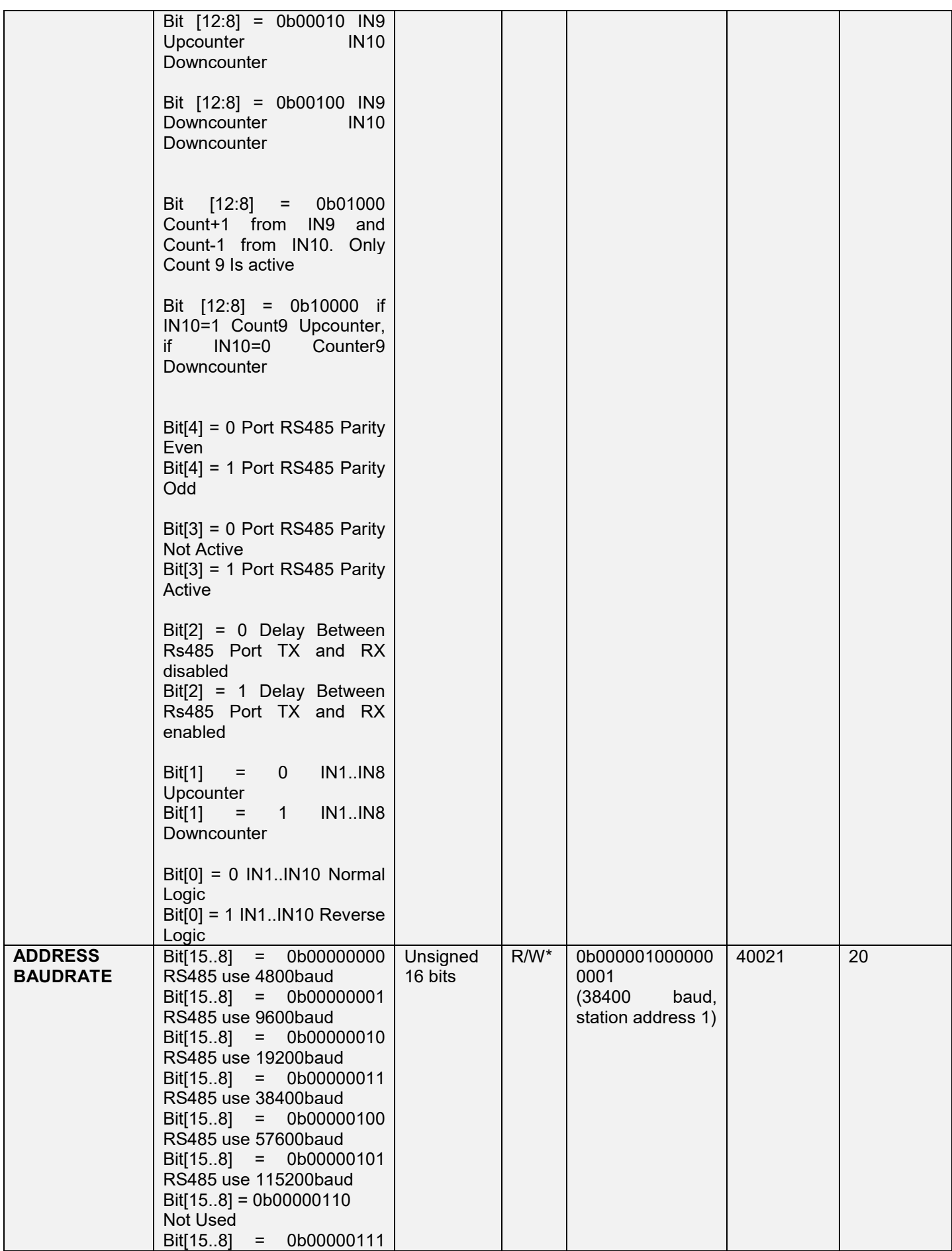

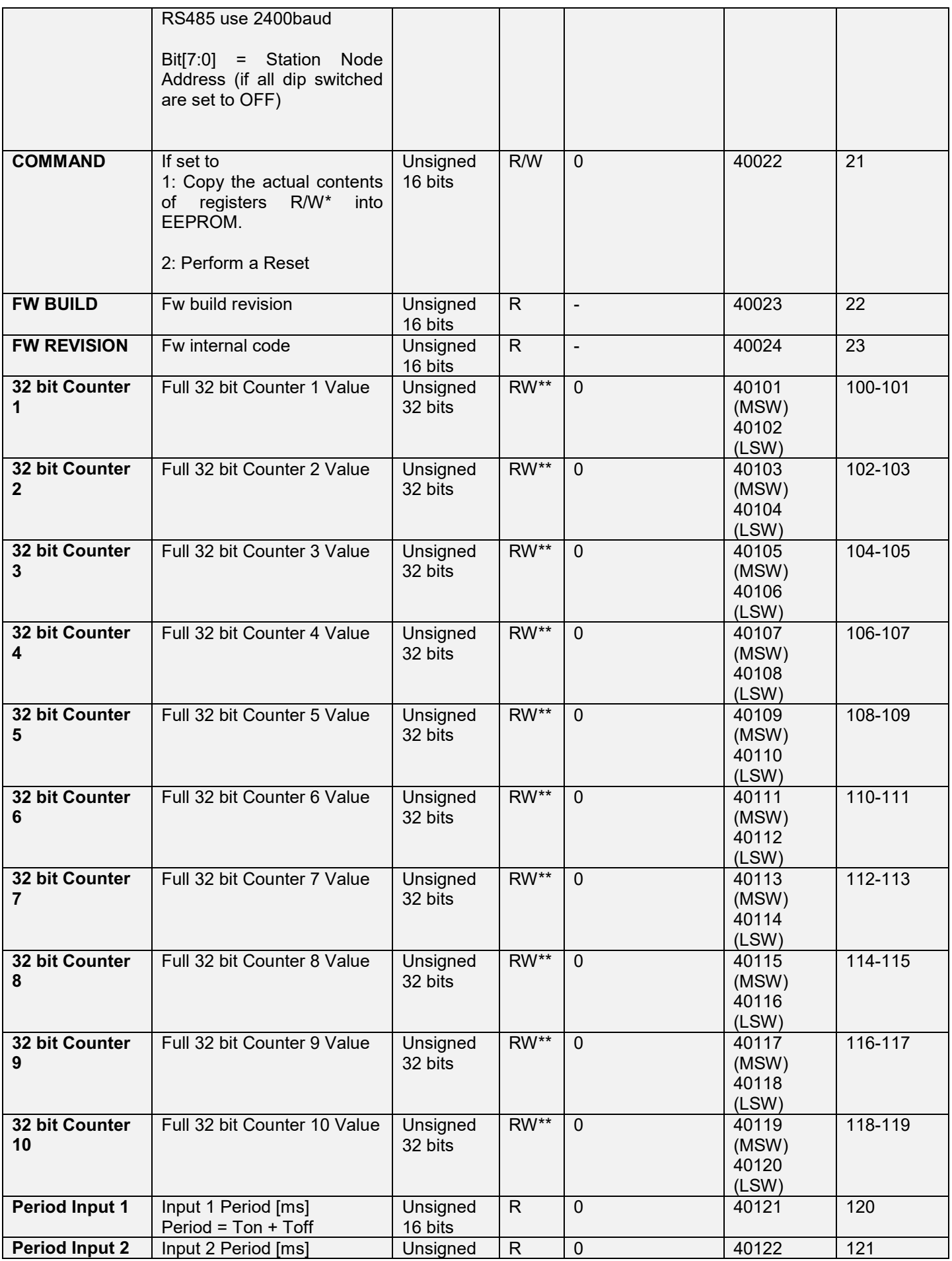

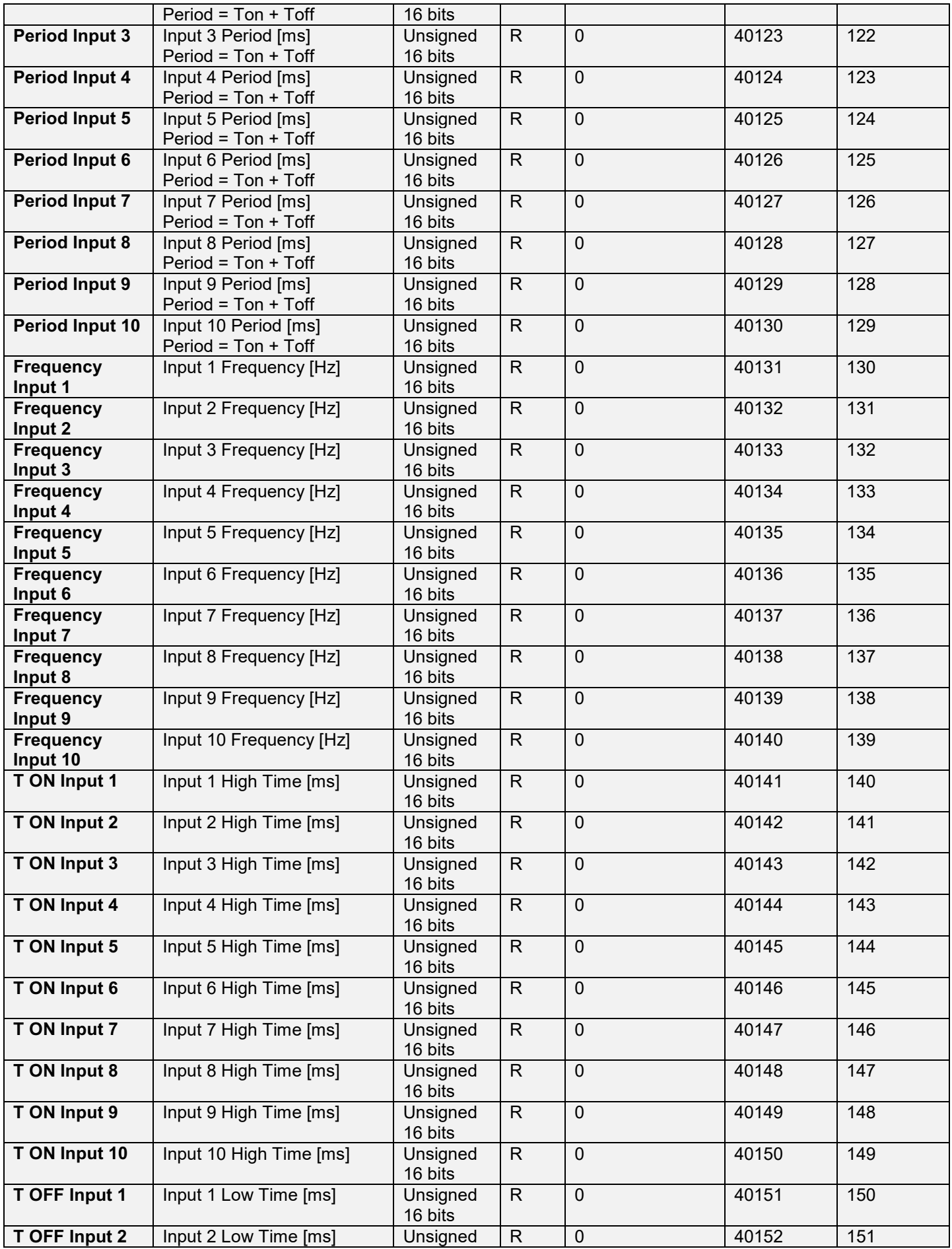

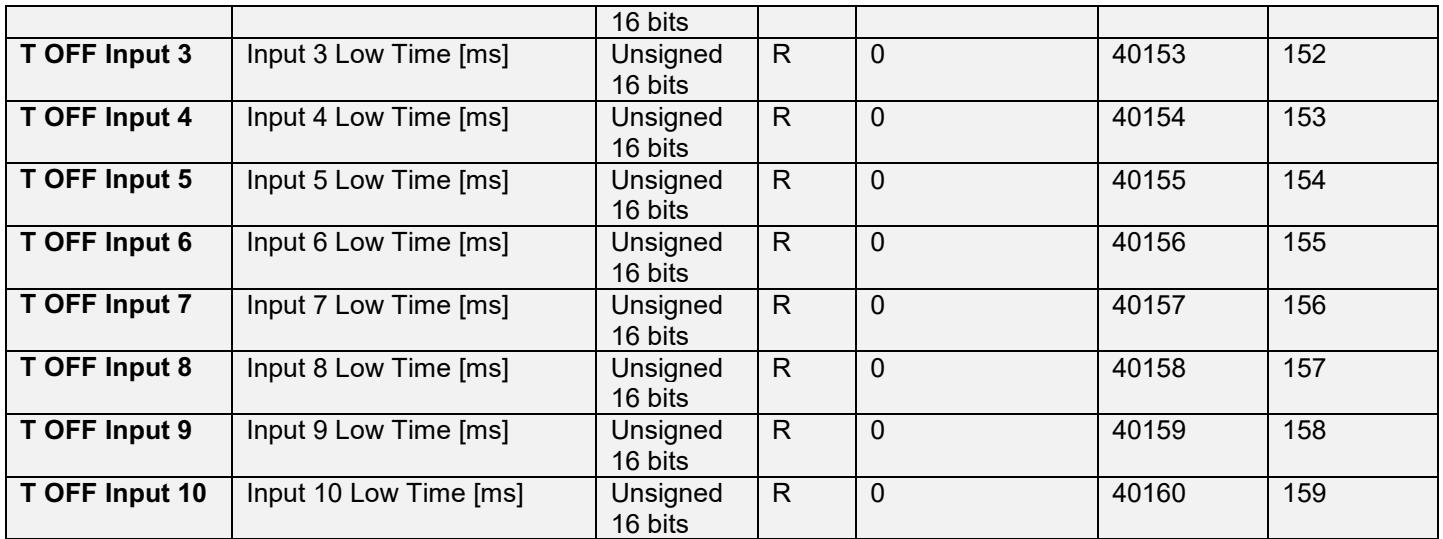

## <span id="page-21-0"></span>*6.3. Modbus Coil Registers Addresses (function code 1):*

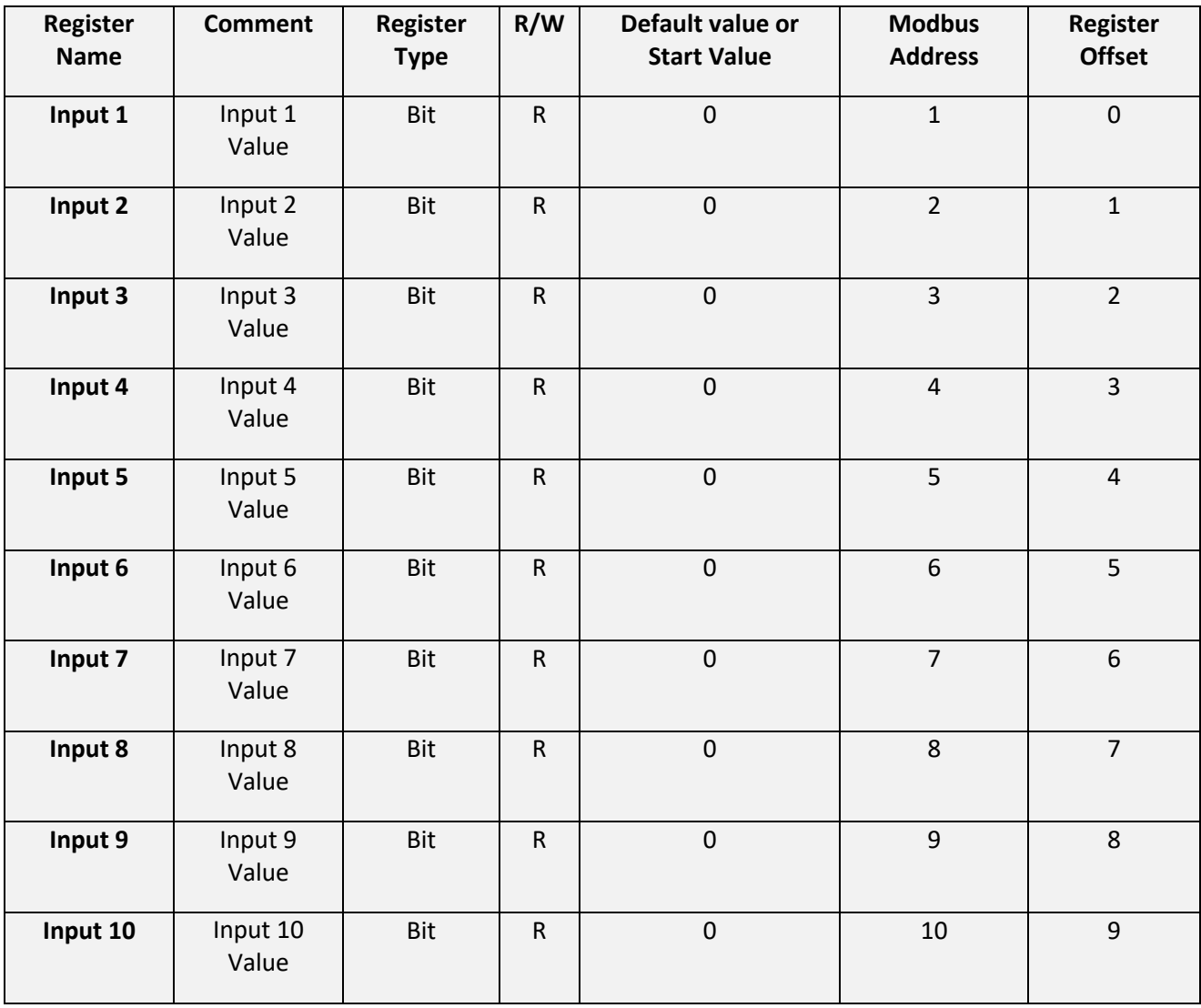

# <span id="page-22-0"></span>*6.4. Modbus Input Registers (read only) Addresses (function code 2):*

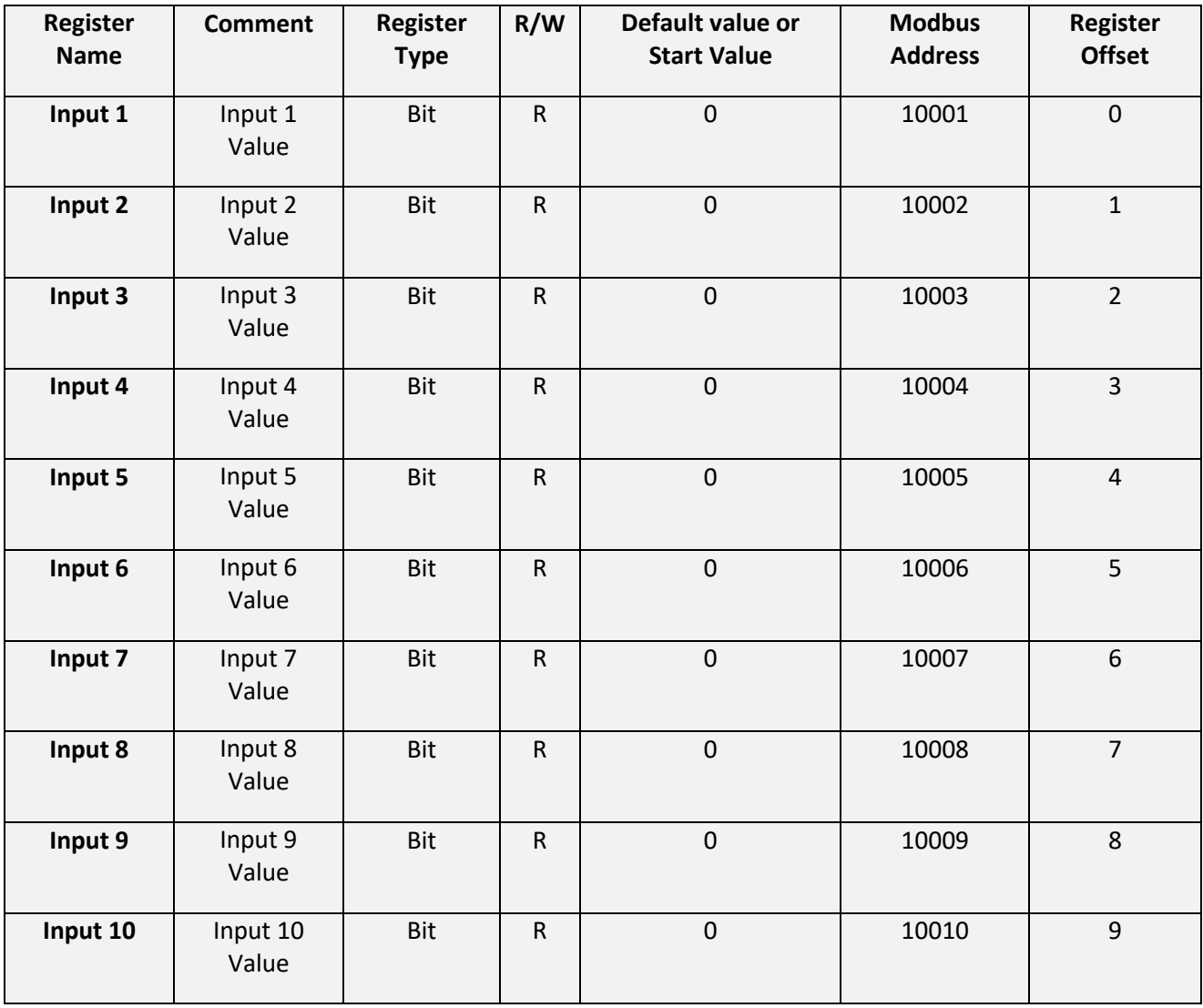

### <span id="page-23-0"></span>*7. FULL configuration with EASY SETUP*

For configure all the device parameters you can use the RS485 Port (with a Seneca RS485 to USB converter) and the "Easy Z-10-D-IN HW2" software included in the Easy Setup Suite.

You can download the Easy Setup software for free from:

<span id="page-23-1"></span>https://www.seneca.it/en/linee-di-prodotto/software/easy/easy-setup

### *Easy Setup Menu*

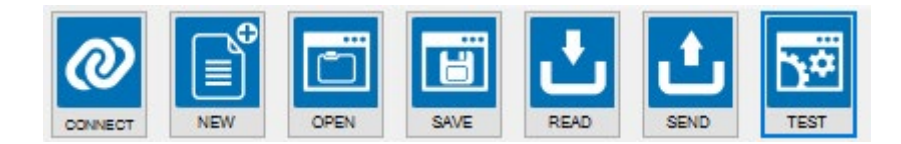

*Connect*: Use the connect icon for connect the PC to the Device.

*New:* Load the default parameters in the actual project

*Open:* Open a stored project

*Save:* Save the actual project

*Read:* Read the actual configuration from the device (if the dip switches are not ALL OFF the configuration is read from dip switches)

**Send:** Send the project configuration (if the dip switches are NOT ALL OFF the device use the dip switch configuration and NOT the sent configuration)

**Test:** Start a Registers read, open the Datalogger or send command to the device

### <span id="page-24-0"></span>*7.1. Creating a Project Configuration*

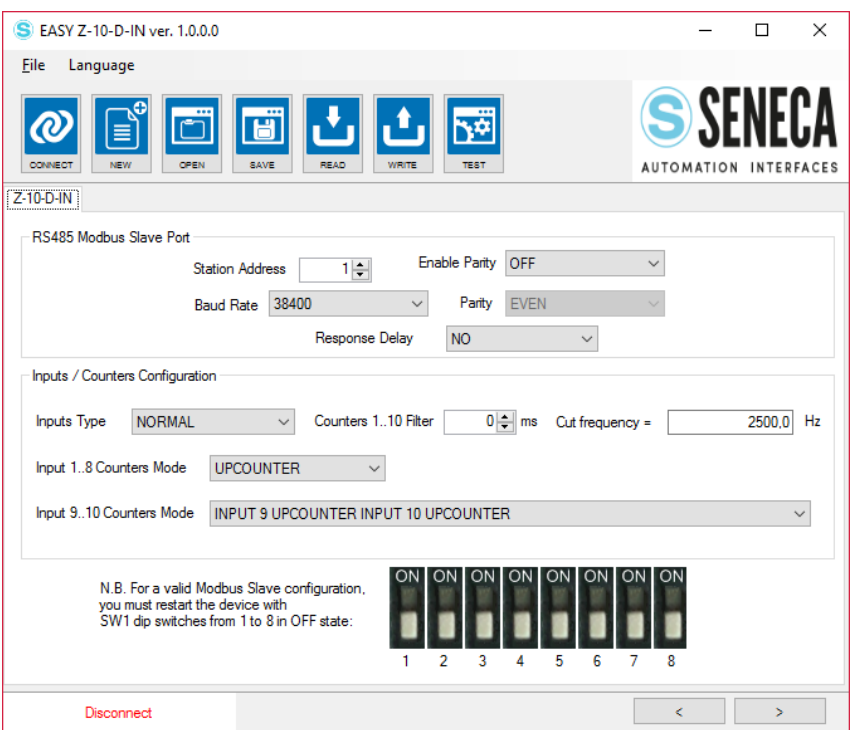

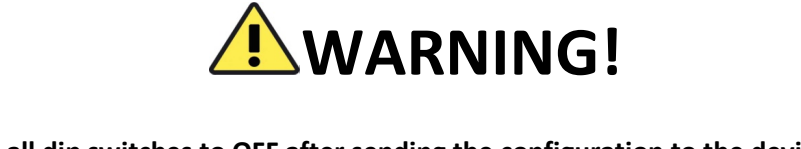

**You must set all dip switches to OFF after sending the configuration to the device or the actual configuration will be overwritten from the dip switches configuration!**

The parameters that can be configured are:

*RS485 MODBUS SLAVE PORT*

*Station Address:* Select The Modbus RTU station address for the RS485 Port

*Baud Rate:* Select the Baud rate from 2400 to 115200 baud for the RS485 Port

*Enable Parity:* Select between Enable or Disable if Enable you must select ODD or Even Parity for the RS485 Port.

*Response Delay:* Select to add about 10 ms to a Modbus RTU query response.

#### *INPUTS/COUNTERS CONFIGURATIONS*

*Inputs Type:* Select between Normal or Inverted

*Counters Filter:* Select the filter to be applied to all the 10 Counters. Insert the value in steps of 1 ms.

The Filter is a low pass filter with cut frequency calculated from the software.

If Counter Filter = 0 the Filter is disabled.

**Input Counter Mode 1..8 : Select between UPCOUNTER or DOWNCOUNTER.** 

*Input Counter Mode 9..10 :* Select between:

IN9/IN10 COUNTER 9/10 UPCOUNTER/DOWNCOUNTER

IF IN9 IS HIGH THEN COUNTER 10 UPCOUNTER, IF IN9 IS LOW THEN COUNTER 10 DOWNCOUNTER

IF IN9/10 IS HIGH THEN COUNTER 9/10 UPCOUNTER, IF IN9/10 LOW THEN COUNTER 9/10 DOWNCOUNTER

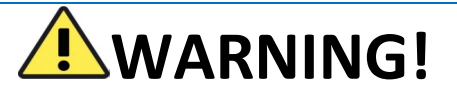

**If the counter is set in "Upcounter" when reach the 4294967295 (that means**  $2^{32} - 1$ **)** 

**a pulse to the counter will bring the value to 0**

**If the counter is set in "Downcounter" and the value is 0 then a pulse will bring the value to 4294967295 (that means**  $2^{32} - 1$ )

### <span id="page-26-0"></span>*7.2. Testing the Device*

When the configuration is sent to the device you can test the actual configuration by using the icon:

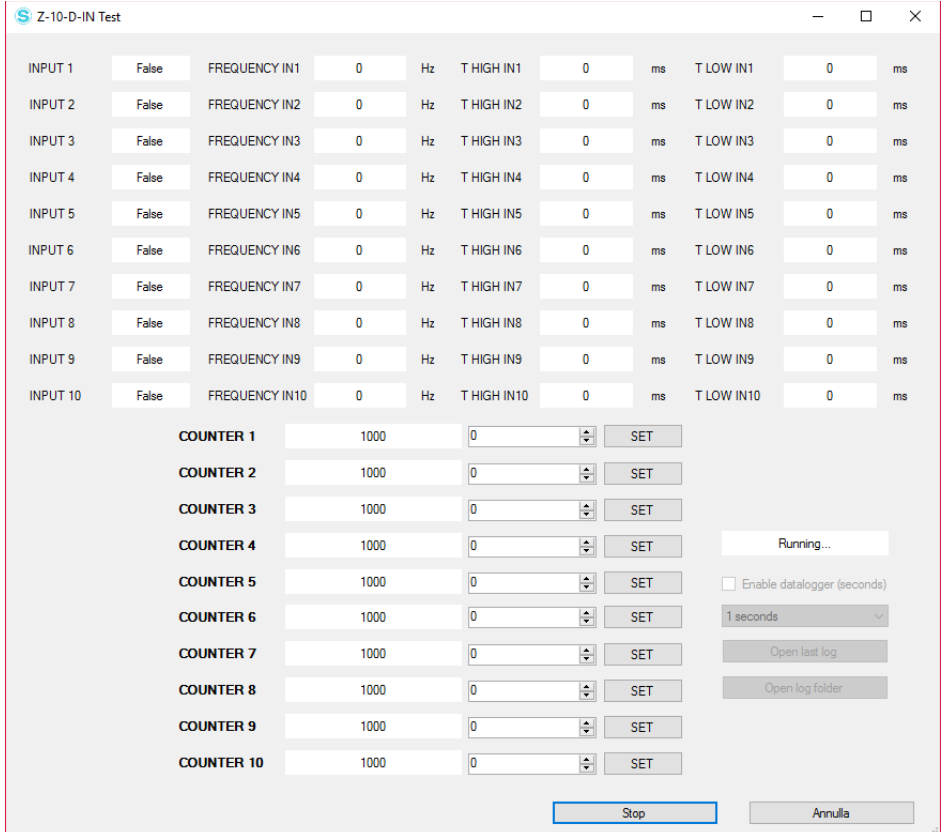

The test configuration will acquire the measure from the Modbus registers, you can also load/reset the counters

### <span id="page-27-0"></span>*7.2.1. The datalogger*

The datalogger can be used for acquire data that can be used with an external software (for example Microsoft Excel ™). It is possible to set how much time to acquire the samples (minimum 1 second).

The datalogger will create a file in a standard .csv format that can be open also with Microsoft Excel ™.